## Przekazywanie koszulki

W celu przekazania koszulki innemu użytkownikowi systemu, który ma zająć się dokumentem lub dokumentami się w niej znajdującymi należy postąpić zgodnie z poniższą instrukcją. Opcję przekazania koszulki porównać można do dekretacji w tradycyjnym systemie kancelaryjnym.

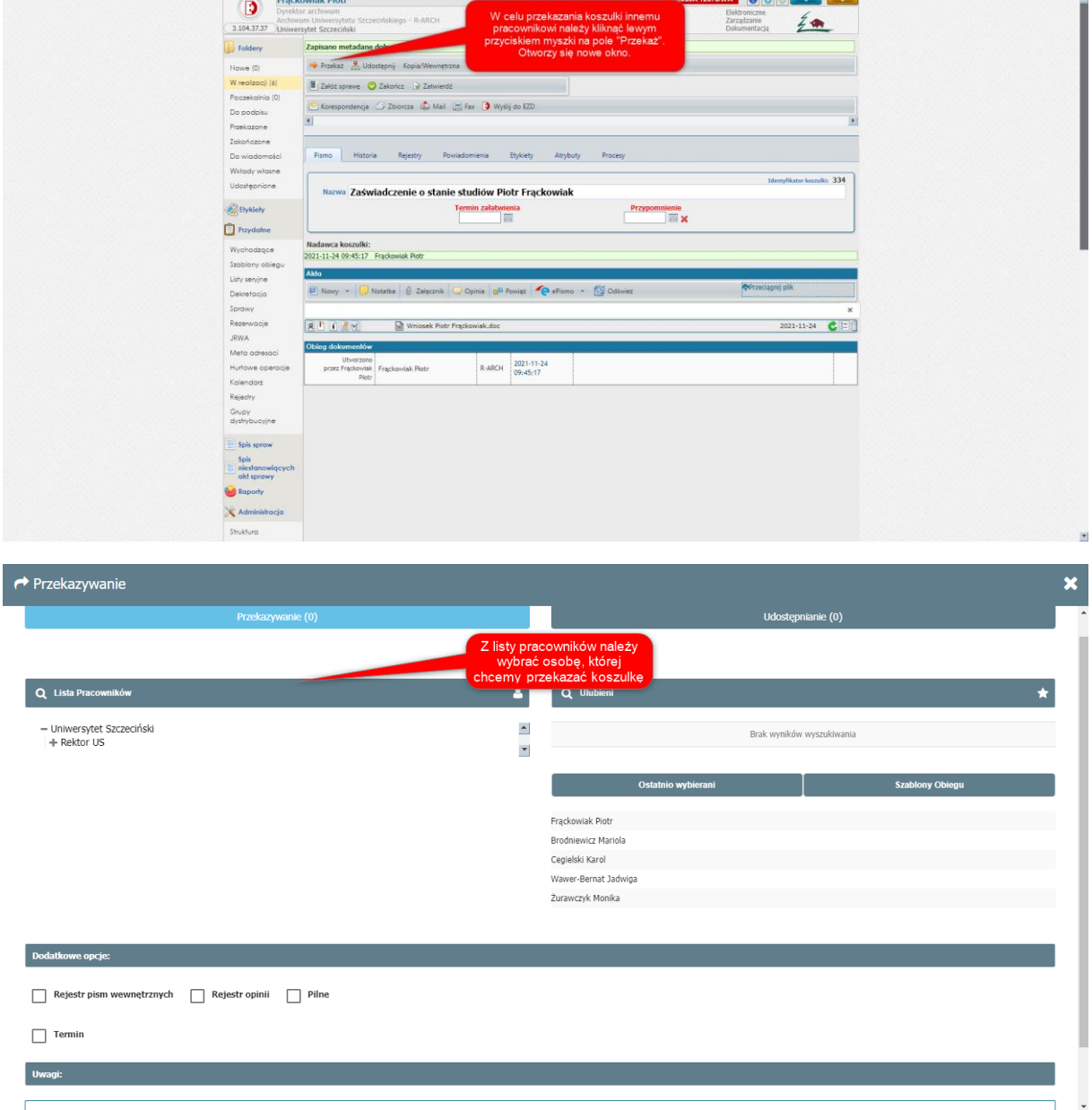

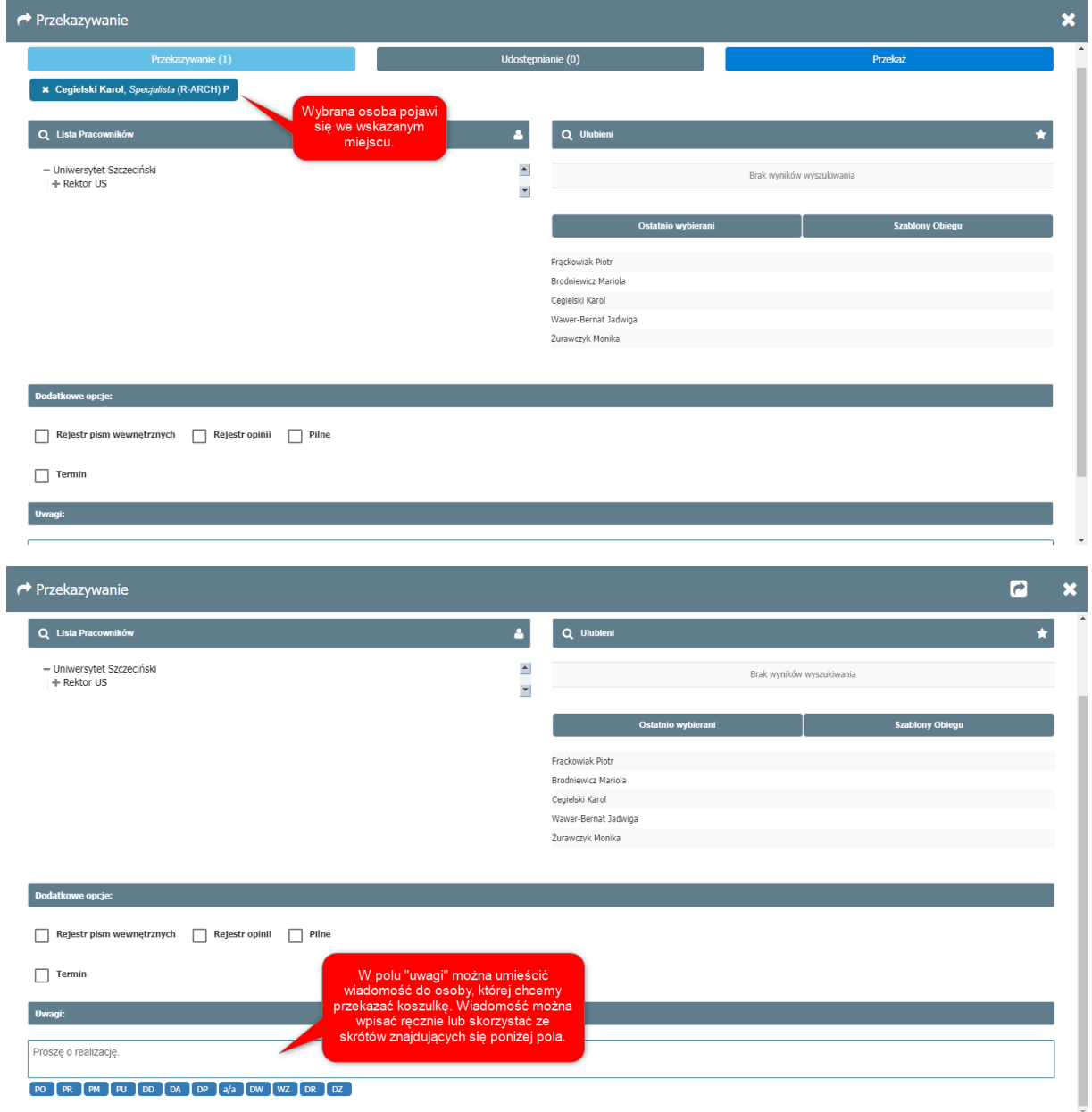

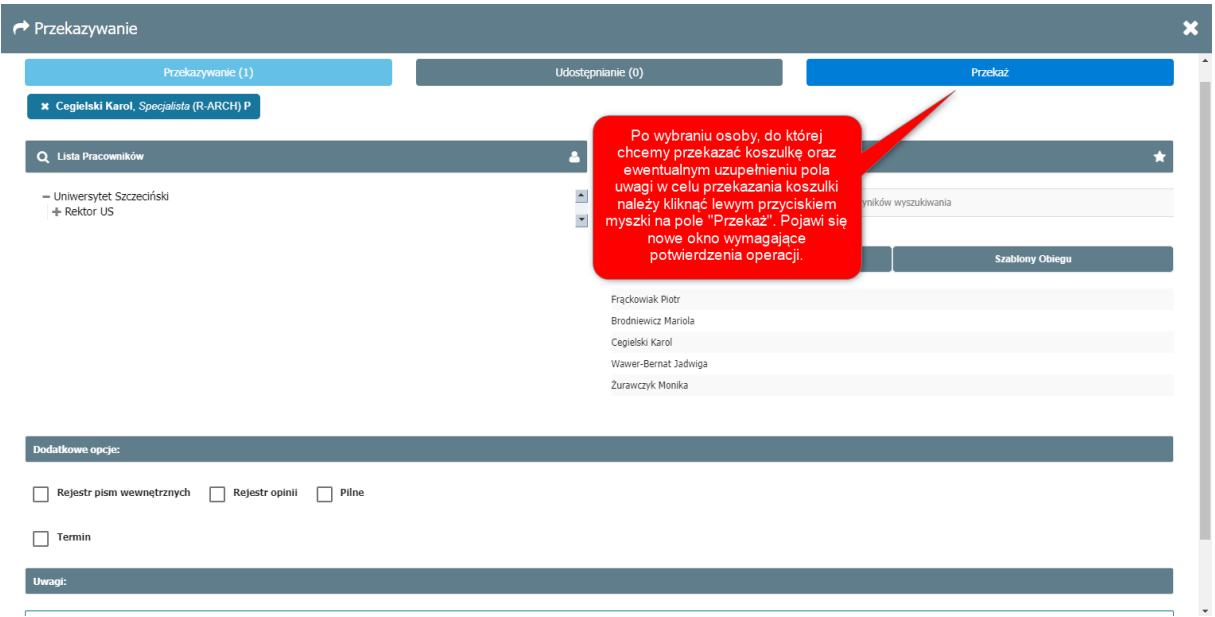

Po przekazaniu koszulki znika ona z folderu "W realizacji" i pojawia się w folderze "Przekazane". Wskazane foldery znajdują się w menu bocznym.